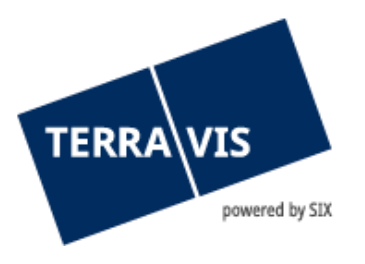

# **Transazioni commerciali elettroniche Terravis Istruzioni per l'esportazione della Public Key SuisseID**

gültig ab 1.11.2018

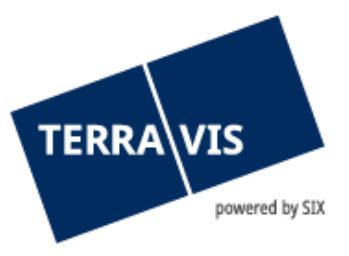

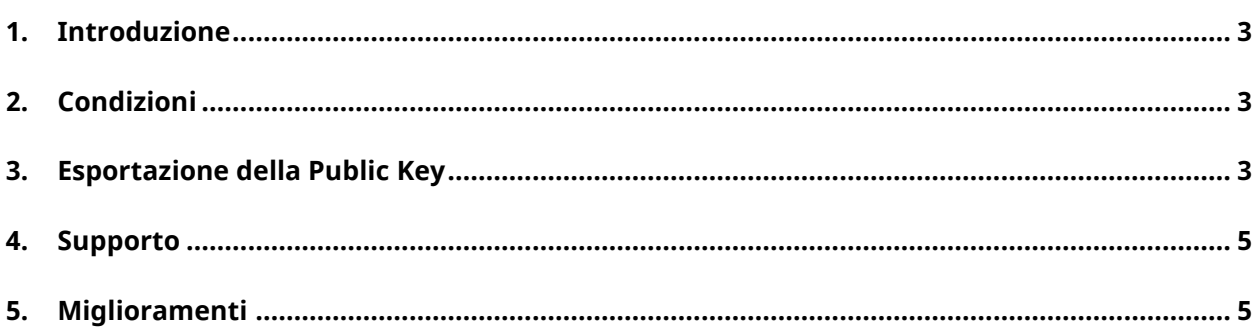

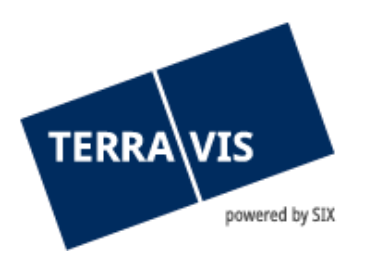

## <span id="page-2-0"></span>**1. Introduzione**

L'utente Terravis può utilizzare una Suisse-ID per l'autenticazione forte. A tale scopo deve essere me-morizzata nel sistema la cosiddetta Public Key della SuisseID dell'utente.

Le presenti istruzioni descrivono il processo per l'esportazione della Public Key della SuisseID.

## <span id="page-2-1"></span>**2. Condizioni**

Per effettuare il login tramite la SuisseID in Terravis devono essere soddisfatte le seguenti condizioni:

- precedente acquisizione della SuisseID presso un operatore certificato;
- la SuisseID deve essere registrata e il software deve essere installato correttamente sul computer dell'utente, l'emittente fornisce il relativo supporto;
- la SuisseID deve essere collegata al computer per l'esportazione della Public Key.

## <span id="page-2-2"></span>**3. Esportazione della Public Key**

Il token del certificato (SuisseID) dell'utente deve essere collegato e installato tramite chiavetta USB o lettore Smartcard. Dopodiché l'utente deve aprire le opzioni nel suo browser Internet.

## **Nota:**

Terravis supporta esclusivamente Internet Explorer.

Dalla scheda «Contenuto» selezionare l'opzione «Certificati».

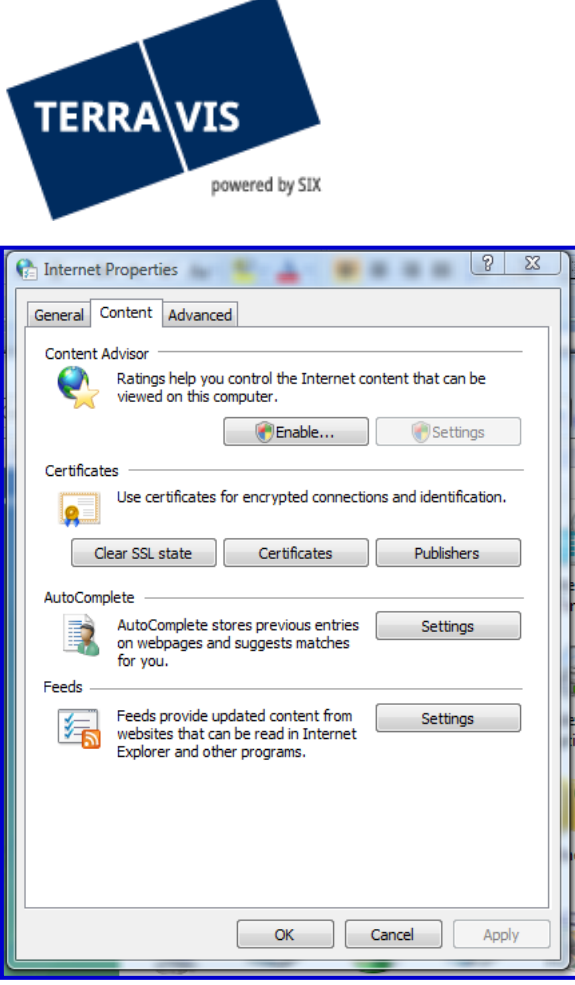

*Figura 1: Opzioni Internet*

Si apre una nuova finestra, in cui vengono visualizzati tutti i certificati caricati sul computer dell'utente. Selezionare il certificato corretto (SuisseID Authentication) e proseguire premendo il pulsante «Esporta».

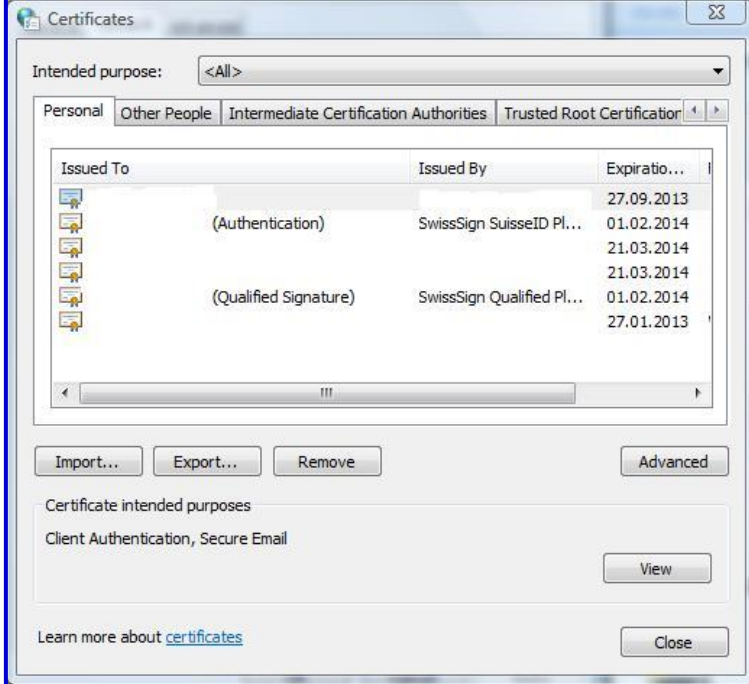

*Figura 2: Certificati installati*

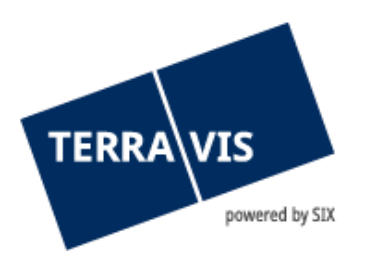

Nella finestra successiva selezionare l'opzione del formato «Base-64 encoded».

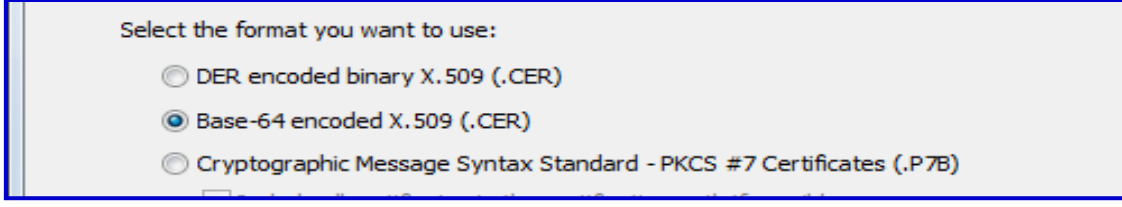

*Figura 3: Selezionare il formato del certificato*

Dopo aver premuto su «Continua» si può selezionare la posizione di salvataggio della memoria cache per la Public Key.

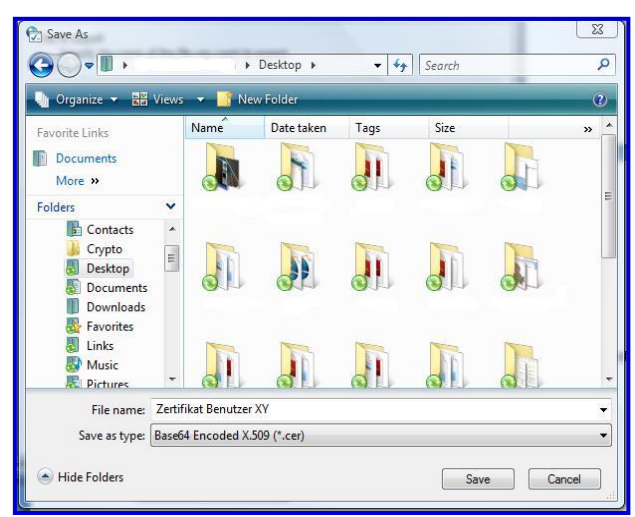

*Figura 4: posizione*

Il file così memorizzato deve essere inviato indicando il numero di mandato e l'ID utente a [support@terravis.ch](mailto:support@terravis.ch)

## <span id="page-4-0"></span>**4. Supporto**

Per domande in merito a Terravis può rivolgersi alla sua persona di contatto interna, la quale fa riferimento al supporto di Terravis.

## <span id="page-4-1"></span>**5. Miglioramenti**

TERRAVIS accetta volentieri qualsiasi proposta di miglioramento per e-mail. Il team di TERRAVIS si impegna nel miglioramento continuo del sistema.

SIX Terravis SA Supporto TERRAVIS [support@terrravis.ch](mailto:support@terrravis.ch) Tel. +41 58 399 49 09